## TP routage dynamique Étude du protocole de routage interne OSPF : Routage hiérarchique et Liens virtuels Jean-Patrick Gelas , Thomas Begin Université Claude Bernard, Lyon 1 (sujet inspiré par MM. Fleury, Heusse, Toutain, Bortzmeyer,... )

**Travail demandé** : Rapport à rendre pour la séance prochaine traitant des deux parties.

Le but de ce TP est d'étudier les mécanismes de routage de OSPF. Concertez-vous pour décider d'un plan d'adressage cohérent (utilisez le tableau). Pensez à insérer dans votre rapport le schéma d'interconnexion choisit ainsi que les informations utiles à la reproduction de l'exercice (ex: adresses IP des interfaces).

Ce sujet fournit une ligne de conduite à suivre en salle de TP. Votre rapport peut être organisé différemment.

## Partie I – OSPF par la pratique

- 1. Terminologie (à compléter chez vous)
	- a) Aires (*area*) : ?
	- b) IR (*Internal Router*) : ?
	- c) ABR (*Area Border Router*) : ?
	- d) ASBR (*AS Border Router*) : ?
	- e) DR (*Designated Routeur*) : ?

OSPF emploie différents types de paquets *Link State Packets* :

- f) Router link : ?
- g) Summary link : ?
- h) Network link : ?
- 2. Mise en route
	- a) Si vous utilisez un routeur CISCO pensez a effacer la configuration existante sauvegardée (*erase startup-config* puis *reload* ...)
	- b) Si vous utilisez un PC routeur Quagga rappelez brièvement quelles sont les opérations à réaliser pour l'activer. Rappeler également le rôle associé aux démons *zebra* et *ospfd*.

Attention, pour la suite de ce TP, les implémentations d'OSPF pouvant ne pas être strictements identiques, le comportement peut différé entre un PC routeur Quagga et un routeur CISCO.

3. Hiérarchie OSPF

OSPF permet de grouper des liens en aires *(area* ou zones*),* au sein desquelles tous les états des liens des autres aires ne sont pas diffusés. Il faut qu'il y ait au moins une aire 0 (*backbone area*), à laquelle toutes les autres sont attachées (en fait des aires peuvent ne pas être reliées à l'épine dorsale, mais l'administrateur doit alors créer un lien virtuel).

- a) Après avoir choisi un plan d'adressage convenable pour le réseau (*cf.* figure 1)*,* configurez les interfaces. Faites un schéma détaillé que vous inclurez dans votre rapport.
- b) Si on ne définit qu'une seule aire, quel numéro doit elle avoir ?
- c) Activer le mode debug :

```
Router# debug ip ospf events
```
Router# debug ip ospf ? (pour les curieux !)

Router# terminal monitor (pour rediriger les messages vers le terminal courant)

- d) Configurez OSPF sur les routeurs. Remarque: Utilisez le numéro de processus 1 par défaut. Après avoir annoncé les réseaux connectés à votre routeur, tapez la commande *redistribute connected*. Quel est l'intérêt ?
- e) Quels types de paquets circule sur le réseau ?
- f) Le transfert des paquets est-il fiable ?
- g) Quel est l'identifiant du routeur ?
- h) Quel est l'adresse du routeur désigné ?
- i) A quelle fréquence sont émis les paquets ?
- j) Au bout de combien de temps un routeur ou un lien est-il considéré en panne ou inaccessible ?
- k) Que permet la commande suivante et dans quelle situation peut elle être utile : passive interface *interface\_name*
- 4. Lecture des informations
	- a) Donner la commande qui vous permet d'obtenir la liste des routeurs disponible dans la base de données.
	- b) Quels réseaux connaissent-ils ?
	- c) Après avoir défini succinctement ce qu'est une *stub area* et une *transit area*, comment est déterminée l'appartenance à une stub area et une transit area ?
	- d) Est-ce que la base de donnée est la même sur deux routeurs adjacents ?
	- e) Visualisez la table de routage des routeurs. A quel « processus » de routage fait confiance le routeur ?
- 5. Questions d'ordre général
	- a) Quel est l'intérêt d'avoir des aires différentes ?
	- b) Quel est l'intérêt d'ajouter l'attribut *stub* à tous les routeur d'une aire donnée ?
	- c) Quelle est la distance administrative par défaut dans OSPF ?
- 6. Routeur désigné

Vous souhaitez qu'un routeur en particulier soit le routeur désigné (DR). Expliquez succinctement comment vous allez vous y prendre (*router-id*). Effectuez l'opération en salle de TP pour valider votre procédure.

## Partie II – Lien virtuel entre zone

Dans un réseau OSPF multi zones, toutes les zones doivent être physiquement connectées à la zone 0 (*backbone area*) pour échanger des informations de routage. Cependant, il arrive parfois qu'il ne soit pas possible de connecter directement toutes les zones à la la zone 0. Dans ce cas, nous utilisons un lien virtuel (*virtual link*) pour établir une connexion entre la zone 0 et une zone quelconque. Ainsi, on peut considérer un lien virtuel comme une connexion logique pour créer une adjacence virtuel entre deux zones via un chemin avec le plus faible coût.

Modifiez votre infrastructure afin d'expérimenter ce type de topologie (*cf.* figure 2). Utilisez la commande *area* avec le paramètre *virtual-link* (cf. Annexe pour un exemple).

## **ANNEXE** :

Pour observer le trafic sur un lien nous pourrions utiliser un hub. Ces équipements peu performant sont de plus en plus rare. Nous utiliserons donc un switch pour « mirrorer » le trafic de plusieurs ports sur un port particulier. L'exemple suivant (sur CISCO catalyst 2950) permet de mirrorer le trafic entrant et sortant des ports 2 et 3 sur le port 1. De plus nous isolons le trafic dans un Vlan.

o Avant de commencer, vous pouvez ré-initialiser le switch Cisco avec les commandes suivantes : # erase startup-config

# delete vlan.dat

# reload

o Pour permettre aux paquets de traverser un poste sous linux. echo 1 > /proc/sys/net/ipv4/ip forward

Remarque: par défaut tous les ports sont associés au VLAN1

```
> en
# conf t
interface fa0/2
switchport access vlan 2
interface fa0/3
switchport access vlan 2
monitor session 1 source interface fa0/2 - 3
monitor session 1 destination interface fa0/1
sh monitor session 1
```
Rappel : L'intérêt des VLAN

- séparer le trafic

- réduire la taille du domaine de broadcast.

Liens utiles :

- Routage dynamique avec OSPF : Stéphane Bortzmeyer (AFNIC) http://www.afnic.fr/noncvs/formations/routage\_long/ospf.html
- How to configure virtual link between different areas in OSPF? http://www.computerfreetips.com/Cisco\_router\_tips/OSPF-virtual-link.html http://www.cisco.com/en/US/tech/tk365/technologies\_configuration\_example09 186a00801ec9ee.shtml

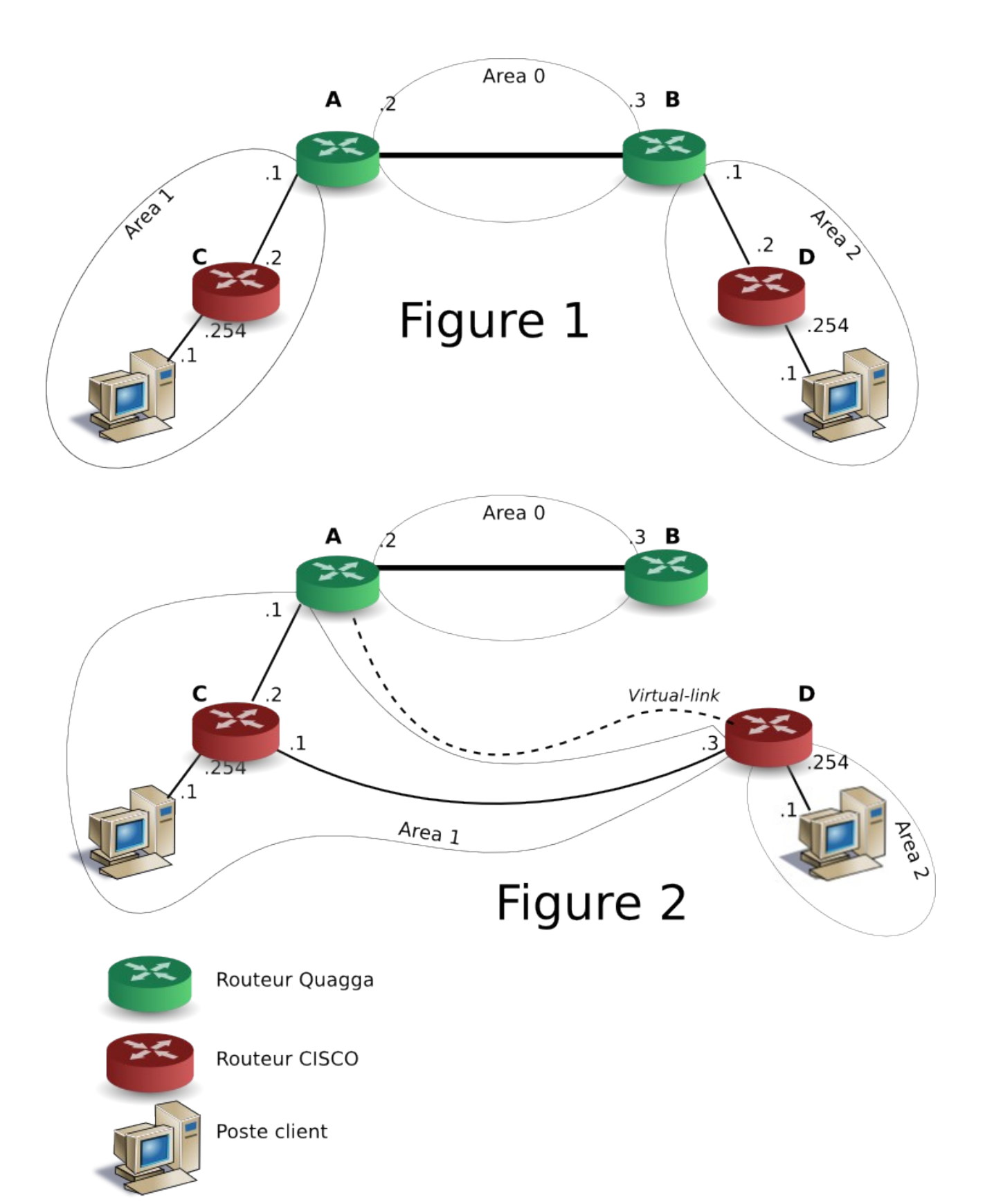